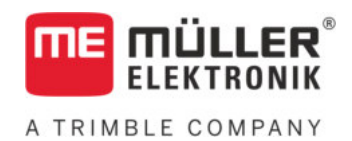

# Инструкция по монтажу и эксплуатации

# *S-Box*

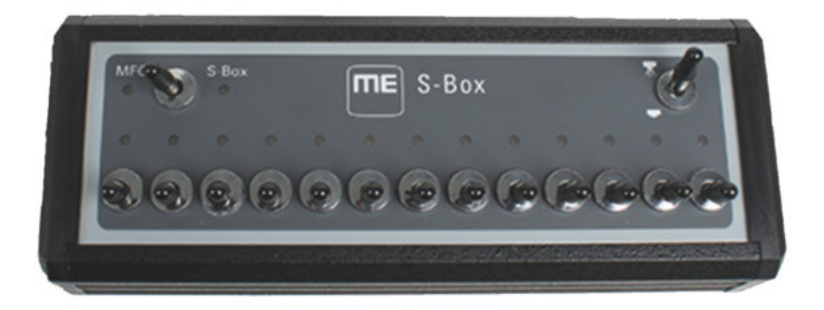

Издание: V7.20191001

30322616-02-RU Прочитайте и следуйте данному руководству. Сохраните это руководство для дальнейшего использования. Обратите внимание, что более актуальную версию данного руководства можно найти на домашней странице.

## **Выходные данные**

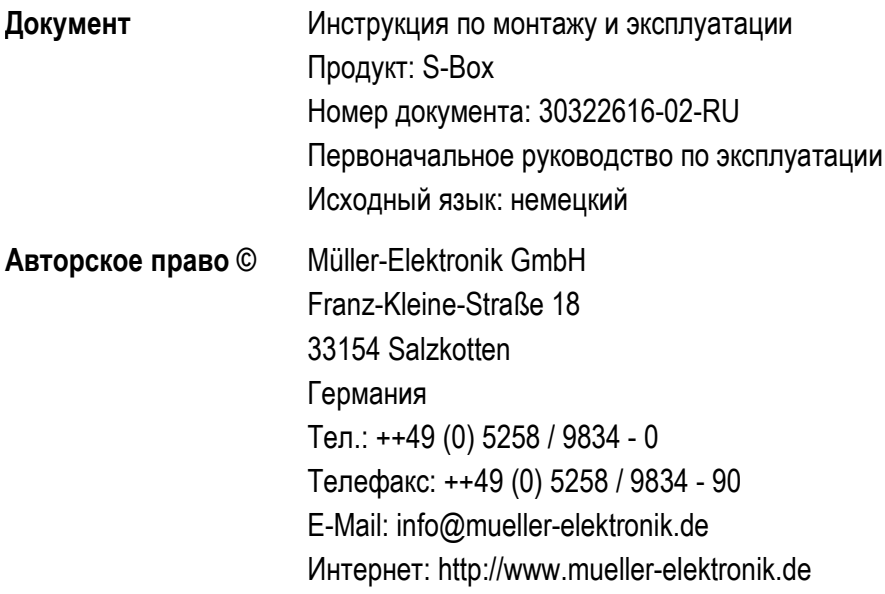

## **Оглавление**

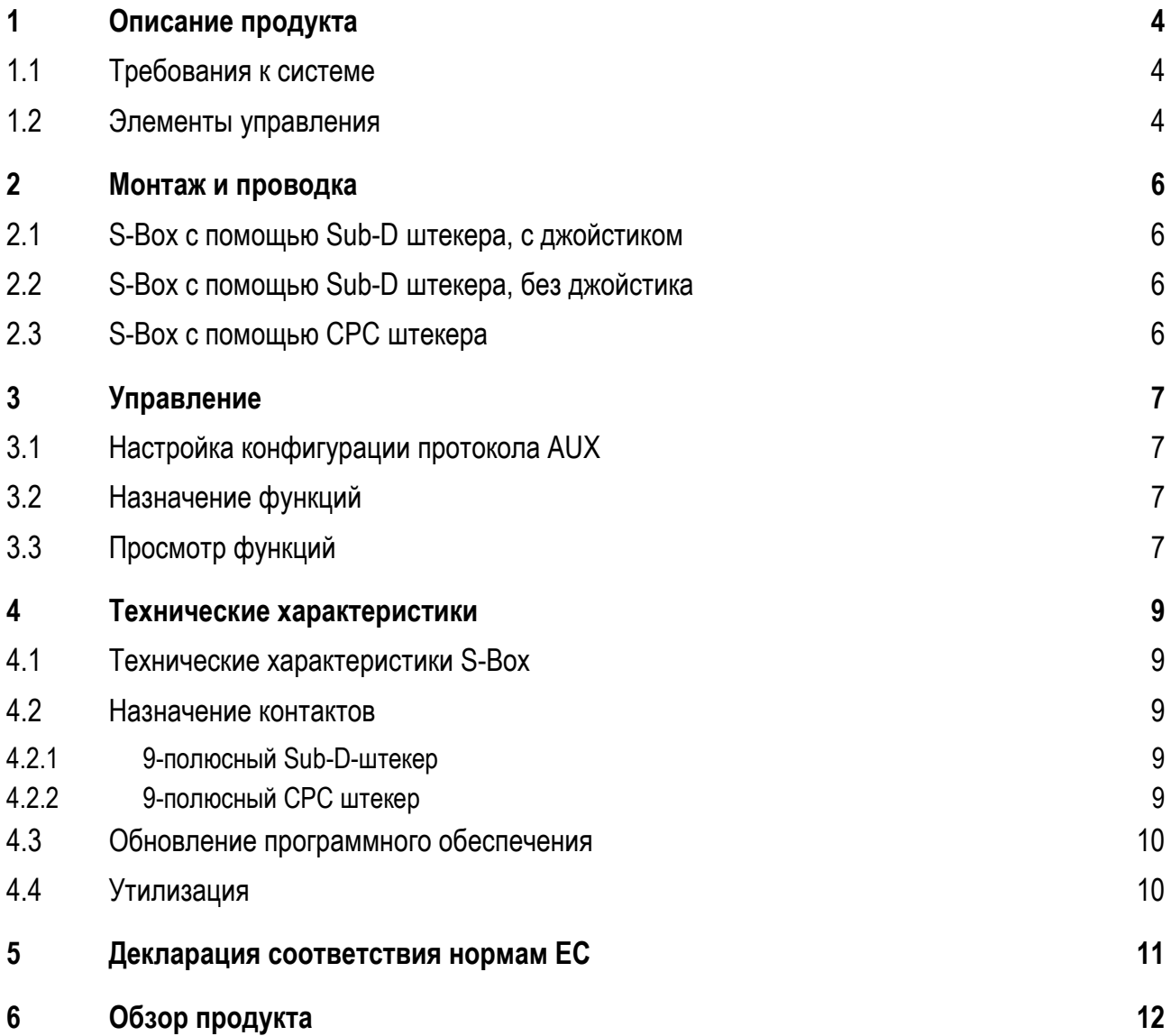

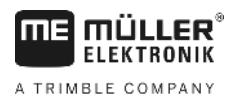

#### <span id="page-3-0"></span>**Описание продукта 1**

S-Box является распределительной коробкой для секций с механическими переключателями для управления секциями и главным выключателем опрыскивателя с ISOBUS.

S-Box можно использовать дополнительно к джойстику ISOBUS или самостоятельно для управления секциями опрыскивателя.

Доступны версии для 9, 13 и 18 секций.

#### <span id="page-3-1"></span>**Требования к системе 1.1**

В зависимости от количества секций, управление которыми осуществляется с помощью S-Box, на вашем ISOBUS-вычислителе должна быть установлена определенная версия программного обеспечения.

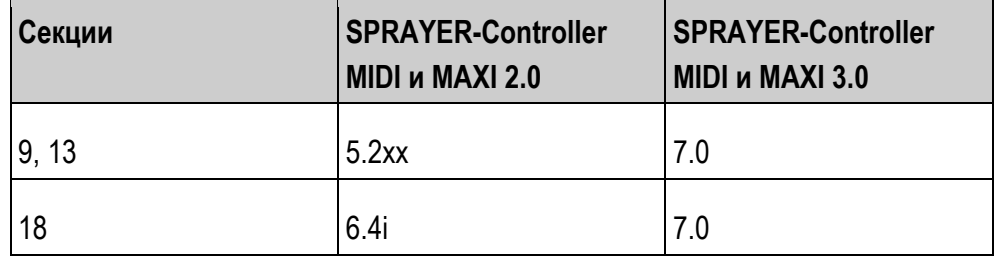

#### <span id="page-3-2"></span>**Элементы управления 1.2**

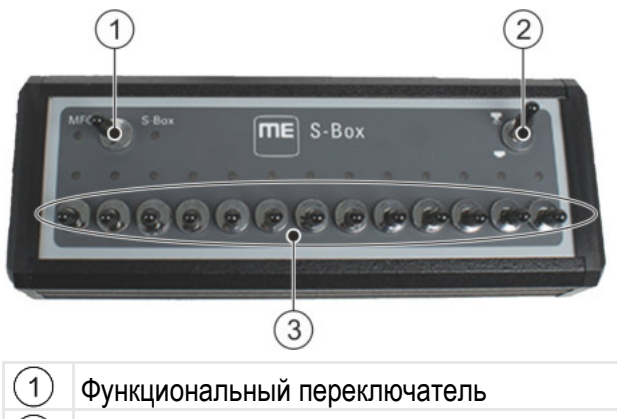

- Главный выключатель секций
	- Переключатель секций

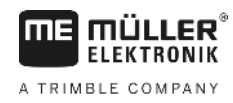

### **Стандартные функции переключателей:**

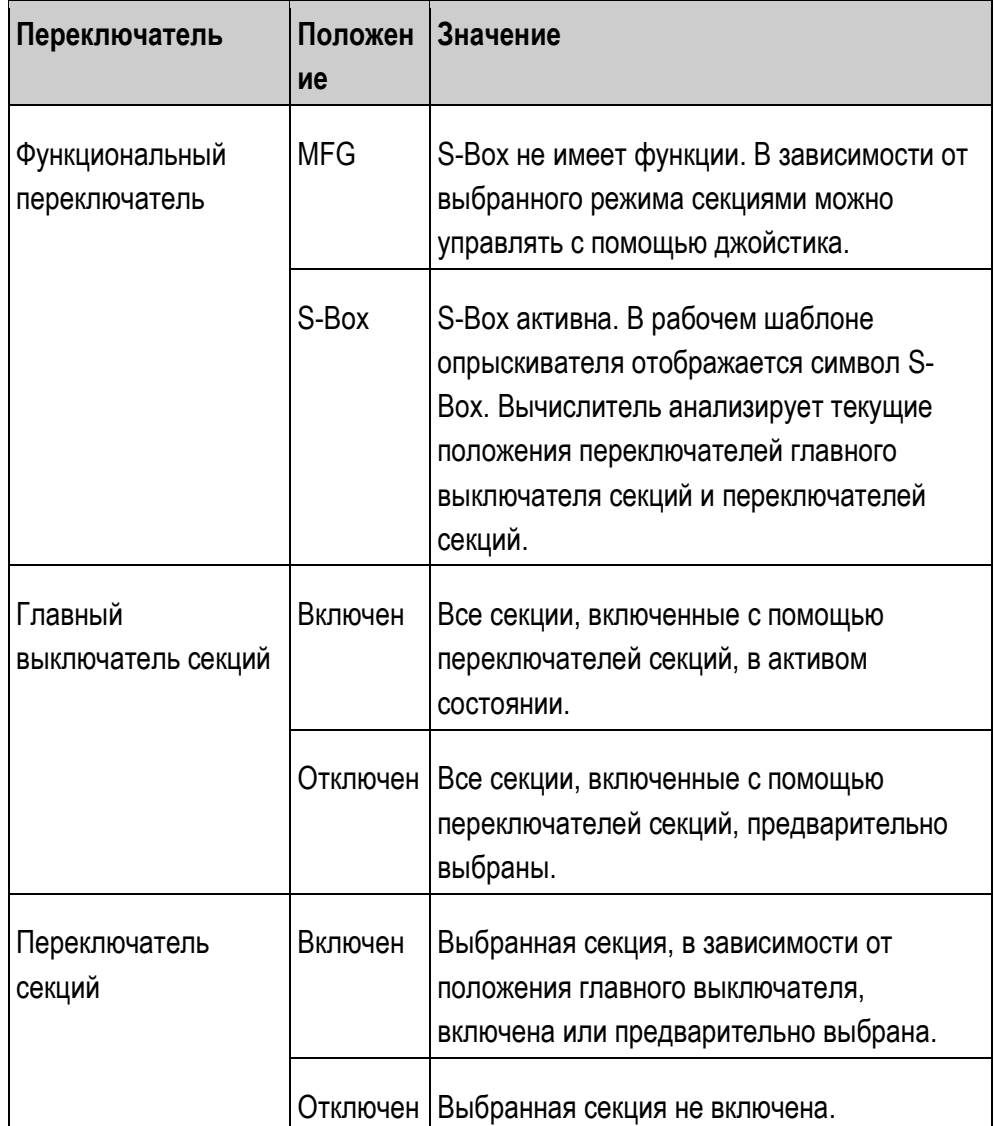

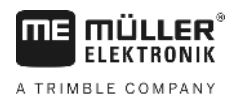

#### <span id="page-5-0"></span>**Монтаж и проводка 2**

**2**

Существует три различных варианта для монтажа S-Box:

- Соединить S-Box с джойстиком, подключенным к терминалу, с помощью Sub-D штекера.
- Подключить S-Box к терминалу с помощью Sub-D штекера.
- **Подключить S-Box к кабинной розетке ISOBUS с помощью СРС штекера.**

#### <span id="page-5-1"></span>**S-Box с помощью Sub-D штекера, с джойстиком 2.1**

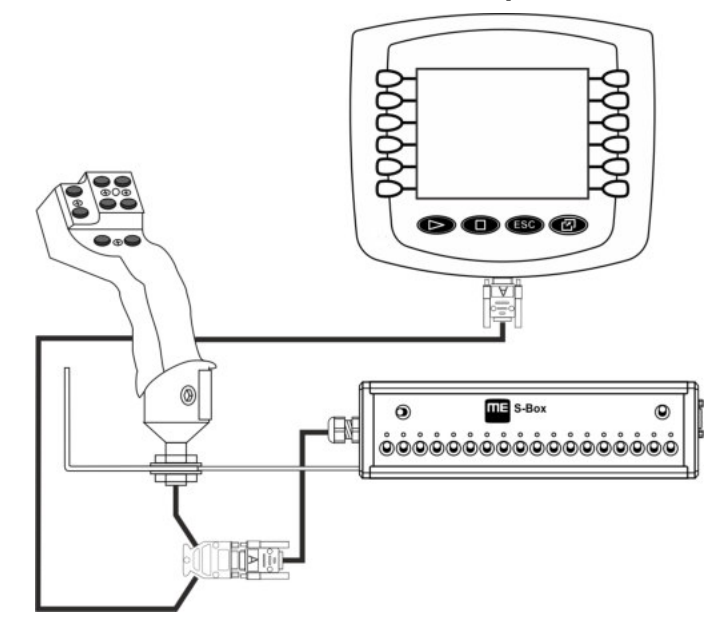

<span id="page-5-2"></span>**2.2**

## **S-Box с помощью Sub-D штекера, без джойстика**

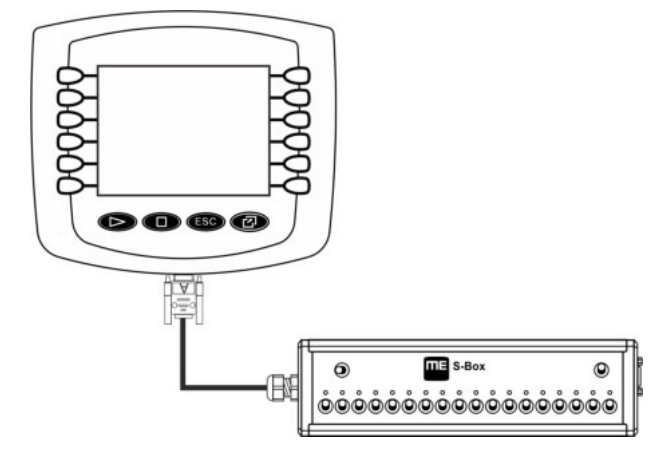

<span id="page-5-3"></span>**2.3S-Box с помощью CPC штекера**  $\overline{m}$  =  $s$ -Box  $\circledcirc$  $\Theta$ NE E **ۿ؋ۿۿۿۿۿۿۿۿۿۿۿۿۿۿۿ** 

#### <span id="page-6-1"></span><span id="page-6-0"></span>**Управление 3**

#### **Настройка конфигурации протокола AUX 3.1**

При конфигурации S-Box необходимо выбрать, будет ли использоваться протокол Auxiliary 2. При использовании этого протокола можно присвоить различные функции коробке S-Box.

Выбор протокола AUX осуществляется следующим образом: **Порядок действий**

- S-Box установлена правильно.
- Терминал выключен.
- **1.** Запустите терминал.
- **2.**  $|S-Box|$  Откройте приложение S-Box.
	- ⇨ Появляется следующий шаблон:

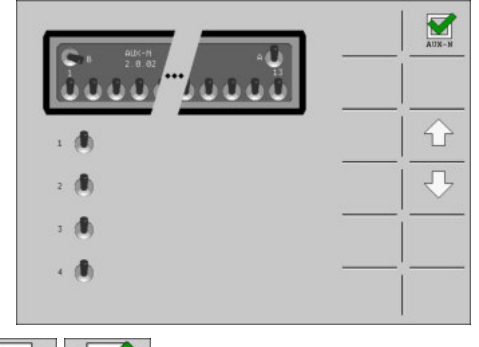

**3. <b>ADY-N** AUX-N - АКТИВИРУЙТЕ ИЛИ ДЕАКТИВИРУЙТЕ ПРОТОКОЛ AUX2.

 $\Rightarrow$  Теперь можно работать с выбранным протоколом AUX.

#### <span id="page-6-2"></span>**Назначение функций 3.2**

Назначение функций вычислителя ISOBUS Вы осуществляете на терминале. Как это делается, Вы узнаете в инструкции по эксплуатации терминала.

#### <span id="page-6-3"></span>**Просмотр функций 3.3**

Вы можете просмотреть функции, назначенные коробке S-Box, следующим образом: **Порядок действий**

- При конфигурации коробки S-Box Вы выбрали протокол AUX2.
- Ваш вычислитель ISOBUS подключен к разъёму ISOBUS.
- Вы назначили S-Box функции.
- **1.** Запустите терминал.
- 2. S-Box Откройте приложение S-Box.

⇒ Появляется следующий шаблон:

أللأ

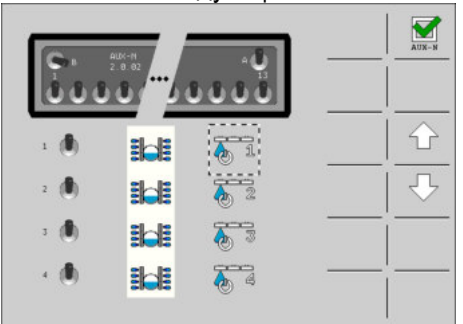

⇒ Вы можете видеть, какая функция ISOBUS-вычислителя назначена для определенного переключателя коробки S-Box. С помощью клавиш

<u>.</u><br>можно посмотреть распределение других переключателей.

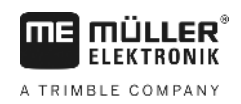

#### <span id="page-8-1"></span><span id="page-8-0"></span>**Технические характеристики 4**

## **4.1**

## **Технические характеристики S-Box**

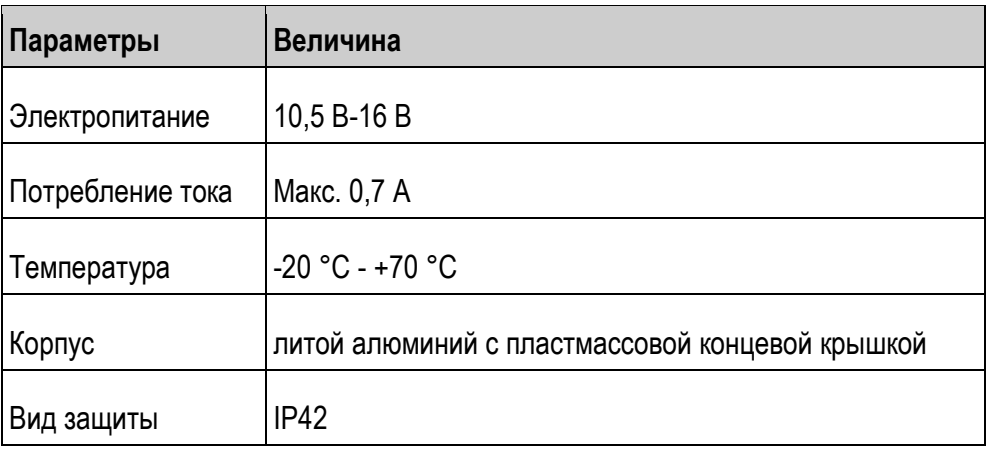

#### <span id="page-8-3"></span><span id="page-8-2"></span>**Назначение контактов 4.2**

**4.2.1**

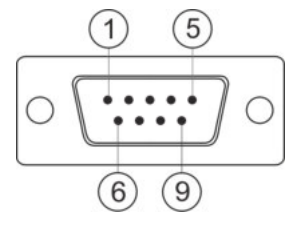

## **9-полюсный Sub-D-штекер**

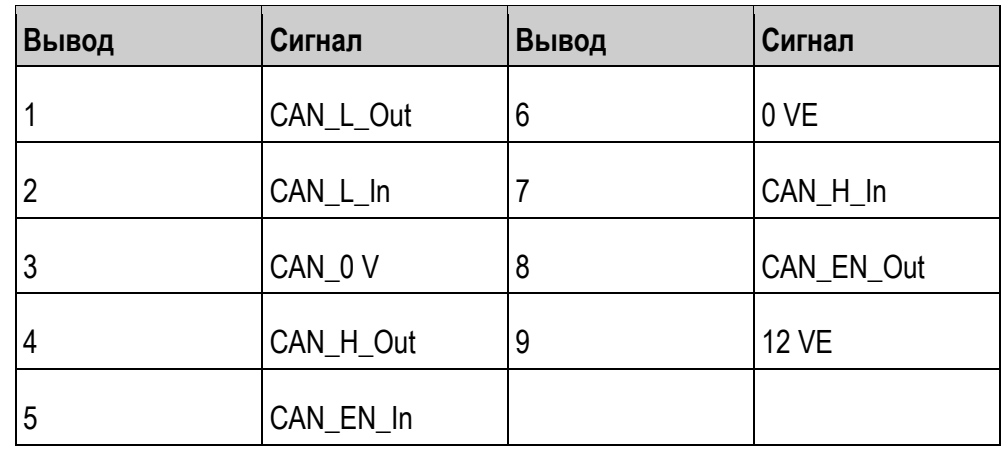

<span id="page-8-4"></span>**4.2.2**

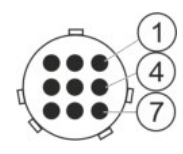

## **9-полюсный CPC штекер**

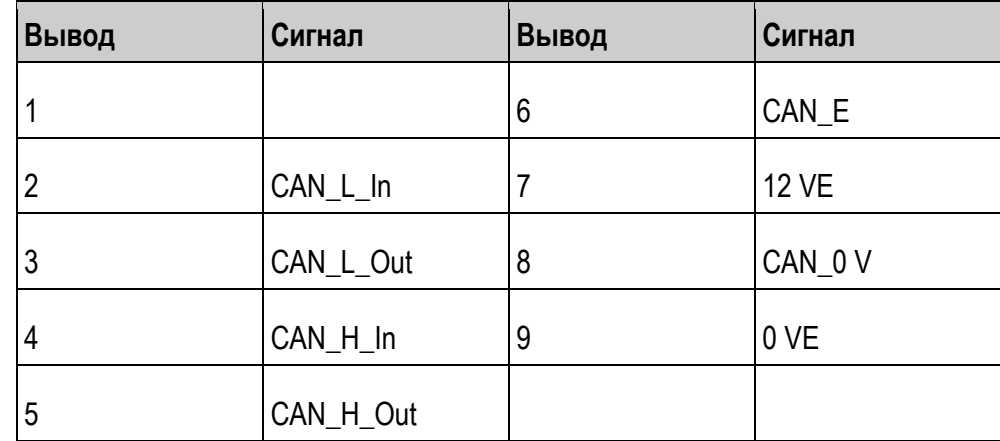

<span id="page-9-0"></span>**4.3**

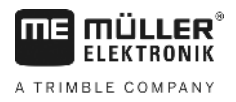

## **Обновление программного обеспечения**

S-Box можно обновить с помощью Downloadmanager 2.

Перед обновлением убедитесь, что переключатель функций находится в положении «джойстик».

#### <span id="page-9-1"></span>**Утилизация 4.4**

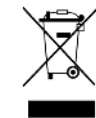

Пожалуйста утилизируйте этот продукт после его использования в соответствии с действующими законами Вашей страны как отходы электронной промышленности.

**5**

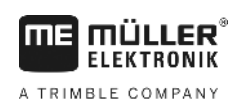

#### <span id="page-10-0"></span>**Декларация соответствия нормам ЕС 5**

Настоящим заявляем, что нижеуказанный агрегат по своей концепции и конструкции, а также введенной в обращение модели соответствует основополагающим требованиям по технике безопасности и охране здоровья Директивы ЕС 2014/30/EU. Данное заявление утрачивает свою силу в случае внесения в агрегат не согласованных с нами изменений.

Примененные унифицированные стандарты: EN ISO 14982:2009 (Директива ЕС по ЭМС 2014/30/EU)

#### <span id="page-11-0"></span>**Обзор продукта 6**

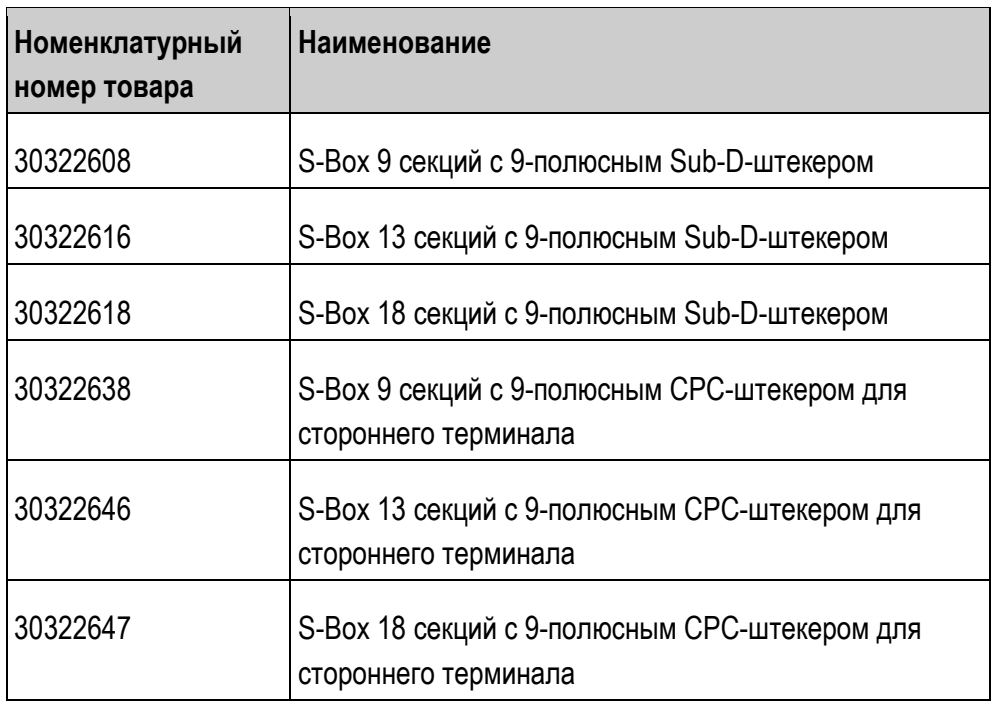